# Office of the Registrar

## Advisor Course Recommendation Form

An Advisor Course Recommendation Form in UniTime has been created to enhance the existing Student CRF fillable form. Academic advisors can use the Advisor CRF in UniTime (if they wish) during their advising appointments to capture the recommended student course schedule agreed upon by student and advisor. The purpose is to provide a transparent transition between the Advisor CRF and the Student CRF.

Once the advisor confers with the student and submits the Advisor CRF, the form will be saved in UniTime and can be printed. The Advisor CRF can be uploaded into Boiler Connect for permanent record keeping. Once submitted, the advisor signature line, student signature line and disclaimer will appear.

Benefits of using the Advisor Course Recommendation Form:

- 1) The Advisor CRF will automatically prepopulate into the Student's CRF in UniTime once it is submitted resulting in fewer opportunities for data entry errors.
- 2) The advisor can update the student's pre-reg window in the Advisor CRF allowing for one stop shopping to grant access to students.
- 3) Range of credits will automatically populate based on courses entered.
- 4) Ample room for adding notes has been provided.

## Step-by-Step Instructions

- 1. Log into UniTime
- 2. Select Advisor Course Requests
- o Students > Advisor Course Requests **Students** H Batch Solver Scheduling Assistant Online Scheduling Dashboard Online Scheduling Reports □ Course Requests Advisor Course Recommendations Enrollment Audits Reports
- 3. Enter student name (or PUID) and click on student name.

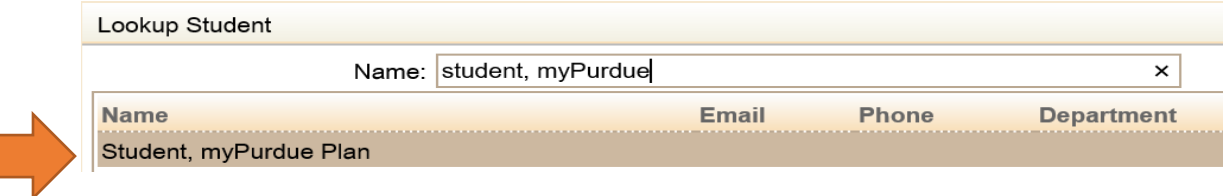

4. Select appropriate academic session.

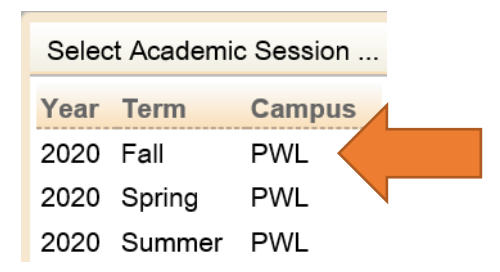

5. The Student's Name, PUID, Advisor Email and Term will be displayed.Student's Name: Student, myPurdue Plan PUID: 26928125 Advisor/Email: seharvey@purdue.edu Spring 2020 (PWL) Term:

6. Some students may have courses pre-populated and locked in their CRF. Students are not registered for these courses and cannot modify them. (Ex: Learning Community, EDPS 10500, ENGL 11000, etc…)

### **Student Course Requests**

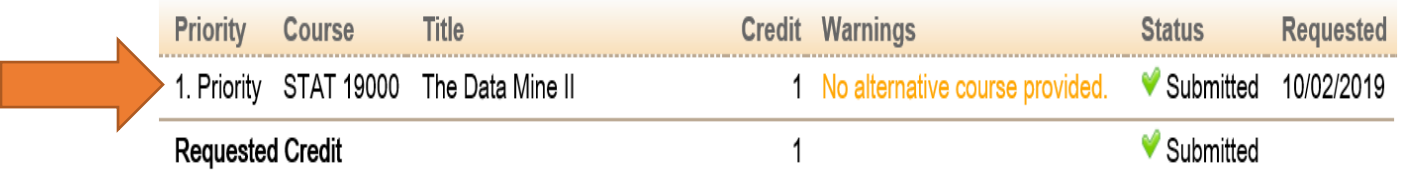

7. During the advising appointment, the advisor can use the degree plan button to populate courses from the SEP or enter courses under the Course Requests area. All functionality matches the student's course request form.

Degree Plan

OR

Manually enter courses into the form. For more detailed instructions see [UniTime Course Request User Manual.](https://www.purdue.edu/registrar/documents/faculty/advisors/UniTime_Course_Request_User_Manual.pdf)

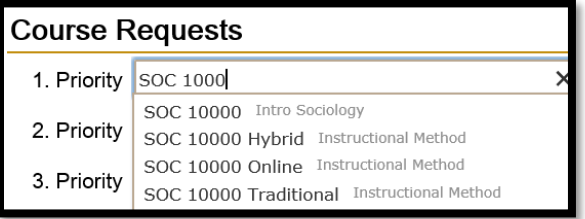

If a student needs to make a choice on which course to select, the advisor can enter text into the priority line (Ex: Elective, Selective) and enter the appropriate credits required.

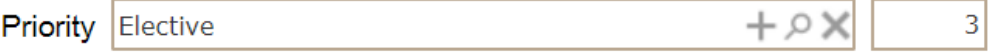

8. Credit hour ranges will be retrieved from the course catalog when several courses are listed for a priority group. The notes field appears to the right of the courses being requested

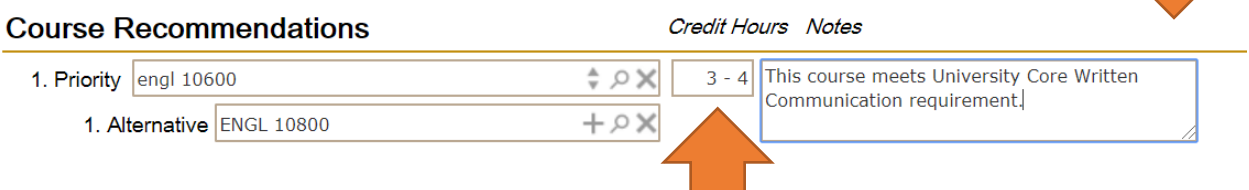

9. Here's a sample Advisor CRF that is ready to be submitted:

| <b>Advisor Course Recommendations ?</b><br>Session: Fall 2020 (PWL)<br>Schaffer, Sandra E<br>IME |                                      |                |                                                                                                    |                |                                 |
|--------------------------------------------------------------------------------------------------|--------------------------------------|----------------|----------------------------------------------------------------------------------------------------|----------------|---------------------------------|
| Degree Plan                                                                                      |                                      |                | $\Box$ Send email confirmation                                                                                                    | Lookup Student | <b>Submit</b>                   |
| Student's Name: Student-Smith, Imogene Eugenia<br><b>Advisor/Email:</b><br>seharvey@purdue.edu   |                                      | PUID:<br>Term: | 13181330<br>Fall 2020 (PWL)                                                                                                    |                |                                 |
|                                                                                                  |                                      | Status:        | <b>Course Requests Enabled Today</b><br>▼                                                                                                    |                |                                 |
| <b>Course Recommendations</b>                                                                    |                                      |                | <b>Credit Hours</b> Notes                                                                                                    |                |                                 |
| 1. Priority MGMT 20000                                                                           | $\star \circ \times$                 | 3              |                                                                                                    |                | $\downarrow$<br>6               |
| 1. Alternative MGMT 20100                                                                        | $+\circ\times$                       |                |                                                                                                    |                |                                 |
| 2. Priority MGMT 11000                                                                           | $\alpha \times$                      | $\overline{2}$ |                                                                                                    |                | ↑↓                              |
| 1. Alternative Alternative to MGMT 11000                                                         | $\alpha \times$                      |                |                                                                                                    |                |                                 |
| 3. Priority COM 11400                                                                            | $*\circ \times$                      | $3 - 4$        | $\uparrow$<br>If you are unable to get either of these<br>courses you will be able to pick them up in<br>the spring term without issue. Don't be<br>concerned. If you need another course to<br>fill this space contact me after batch<br>registration has completed. |                |                                 |
| 1. Alternative ENGL 10600                                                                        | $+\circ\times$                       |                |                                                                                                    |                |                                 |
| 4. Priority SOC 10000                                                                            | $*\circ\times$                       | 3              |                                                                                                    |                | $\uparrow$<br>6<br>$\downarrow$ |
| 1. Alternative SOC 22000                                                                         | $+\circ\times$                       |                |                                                                                                    |                |                                 |
| 5. Priority BIOL 11000                                                                           | $\div \circ \times$                  | 4              |                                                                                                    |                | ↑↓ 6                            |
| 1. Alternative CHM 11500                                                                         | $+\circ\times$                       |                |                                                                                                    |                |                                 |
| 6. Priority   MA 16100                                                                           | ∗ Ω X                                | $3 - 5$        |                                                                                                    |                | 个↓窗                             |
| 1. Alternative MA 16010                                                                          | $+\circ\times$                       |                |                                                                                                    |                |                                 |
| 7. Priority                                                                                      | $\circ \times$                       |                |                                                                                                    |                |                                 |
| 8. Priority                                                                                      | $\circ \times$                       |                |                                                                                                    |                |                                 |
| Course with the lowest priority.<br>9. Priority                                                  | $\alpha \times$                      |                |                                                                                                    |                |                                 |
|                                                                                                  | Total Priority Credit Hours: 18 - 21 |                |                                                                                                    |                |                                 |
| ممالدا فالمسمئة تلبه                                                                             |                                      |                |                                                                                                    |                |                                 |

Additional Notes: You can add more notes here as needed.

An additional notes box appears at the bottom of the form for any extra notes that may be needed. (Max of 2,048 characters can be entered.)

10.When a student is clicked on the Advisor Recommendations tab, courses that the student are enrolled in are marked with a checkmark icon.

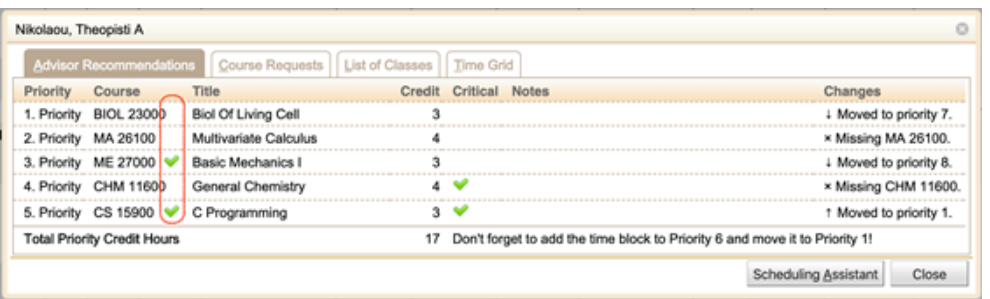

11.A warning message will appear when leaving the page without submitting.

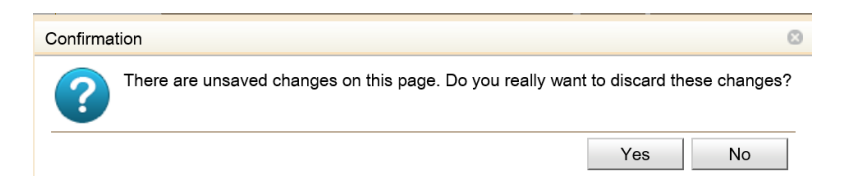

12.The PREREG student's status can be changed using the Status dropdown at the top of the form. (This action alleviates advisors from going to the Online Scheduling Dashboard page to change a student status window.) This is to be used for PREREG students only at this point in time as the Advisor CRF is connected specifically to the Student CRF.

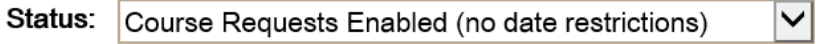

13. When the Submit button is clicked: 1) a 'success' confirmation appears and 2) a PDF version of the form is created.

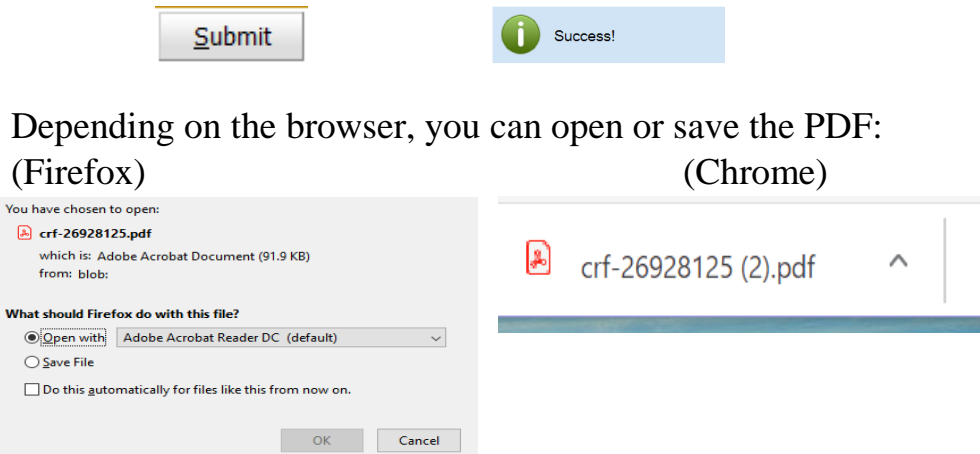

There is a pop-up that appears at the bottom of the page as another option:

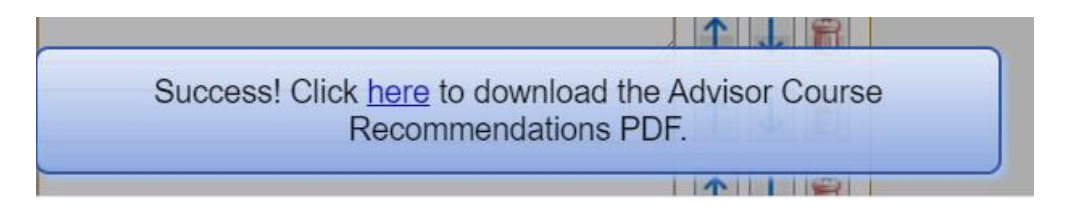

14.When you open the PDF, it displays with the student's course schedule, the signature lines (for student  $+$  advisor) with the disclaimer, a time and date stamp.

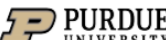

#### **Advisor Course Recommendations**

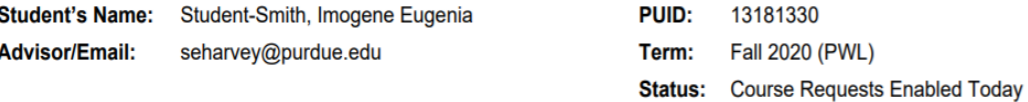

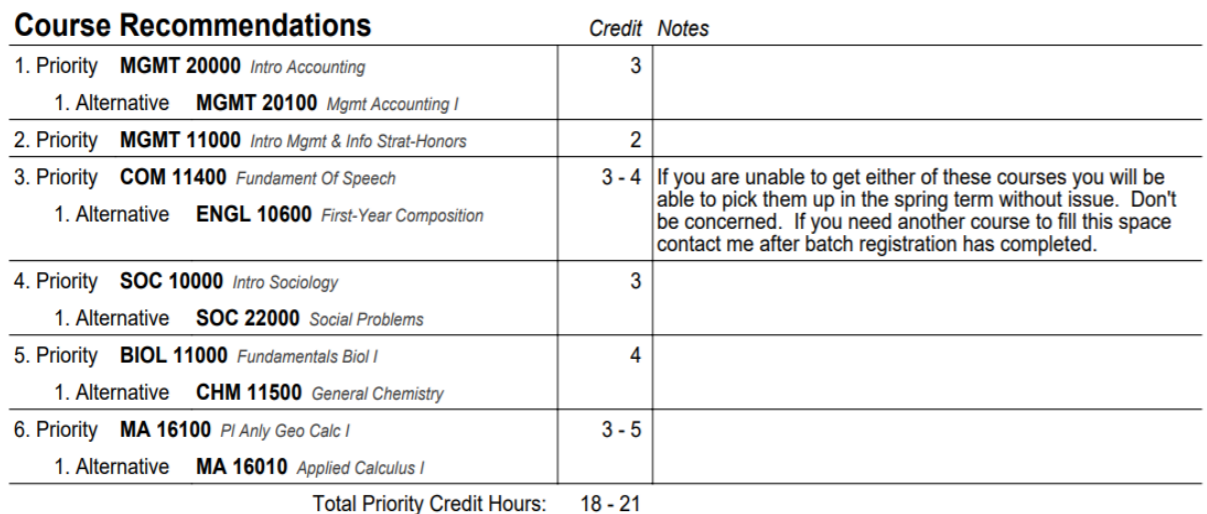

You can add more notes here as needed.

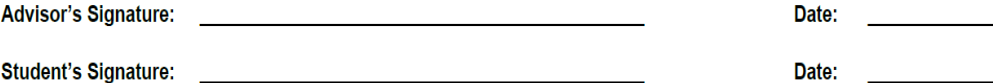

Students are responsible for meeting course prerequisites and fulfilling degree requirements, and are ultimately responsible for their own educational plan and academic success.

01/30/2020 04:10PM UniTime 4.5.43 (Purdue), © 2008 - 2020 The Apereo Foundation, distributed under the Apache License. 15. The advisor also has the option to email the CRF to the student in the upper right hand corner of the screen. *Ensure you are are using the correct academic term in the upper right hand corner of the screen.*

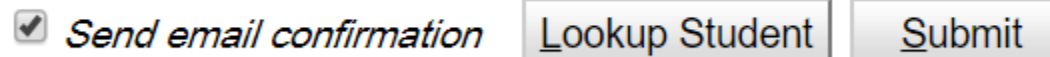

- o When the Send email confirmation toggle is checked, the Send email... dialog will show after the page has been submitted, allowing the user to put in CC, change the email subject, and/or provide an additional message.
- 16.When the Advisor CRF is submitted, it automatically saves within UniTime so it can be retrieved at a future time in read-only mode.
	- o When a past term is selected, the page shows the Advisor Recommendations table as read only.
	- o You can see the student below did not follow the advisor recommendations. Student Course Requests appears at the top of the screen with the Advisor Course Recommendations appearing at the bottom.

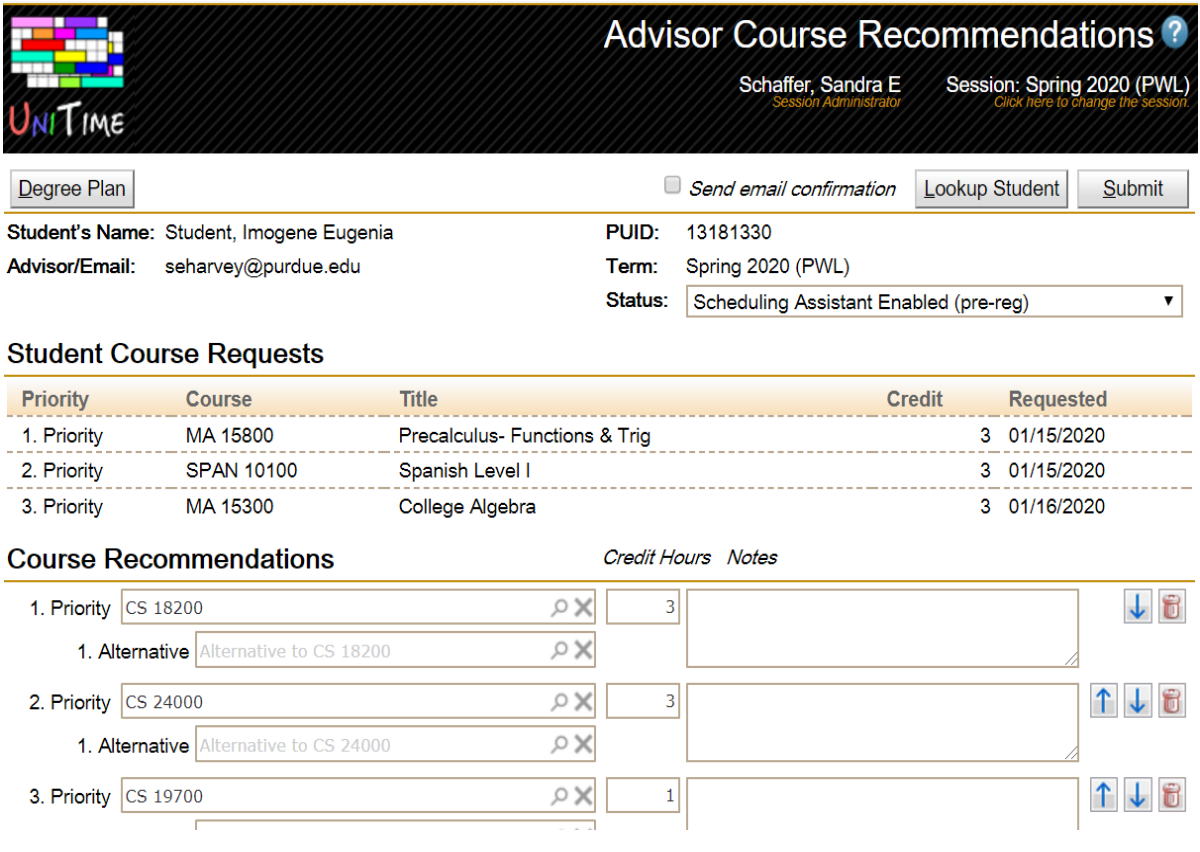

17. If you need to go to the next student, click on Lookup Student (upper right hand corner of page). You will be prompted to enter the next student's name or PUID.

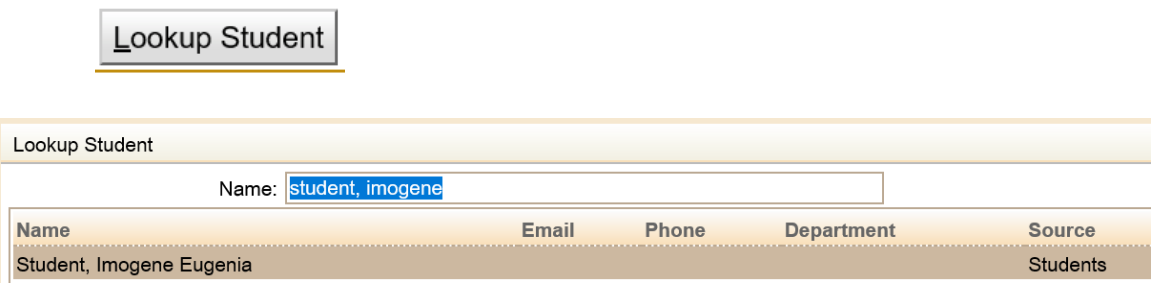

18. This form is the Advisor Course Recommendation Form and the student is still required to log into the Course Requests page in UniTime under their name to submit their final CRF request. The student does have the opportunity to make updates to their CRF after meeting with the advisor. *Students are responsible for meeting course prerequisites and fulfilling degree requirements, and are ultimately responsible for their own educational plan and academic success.*

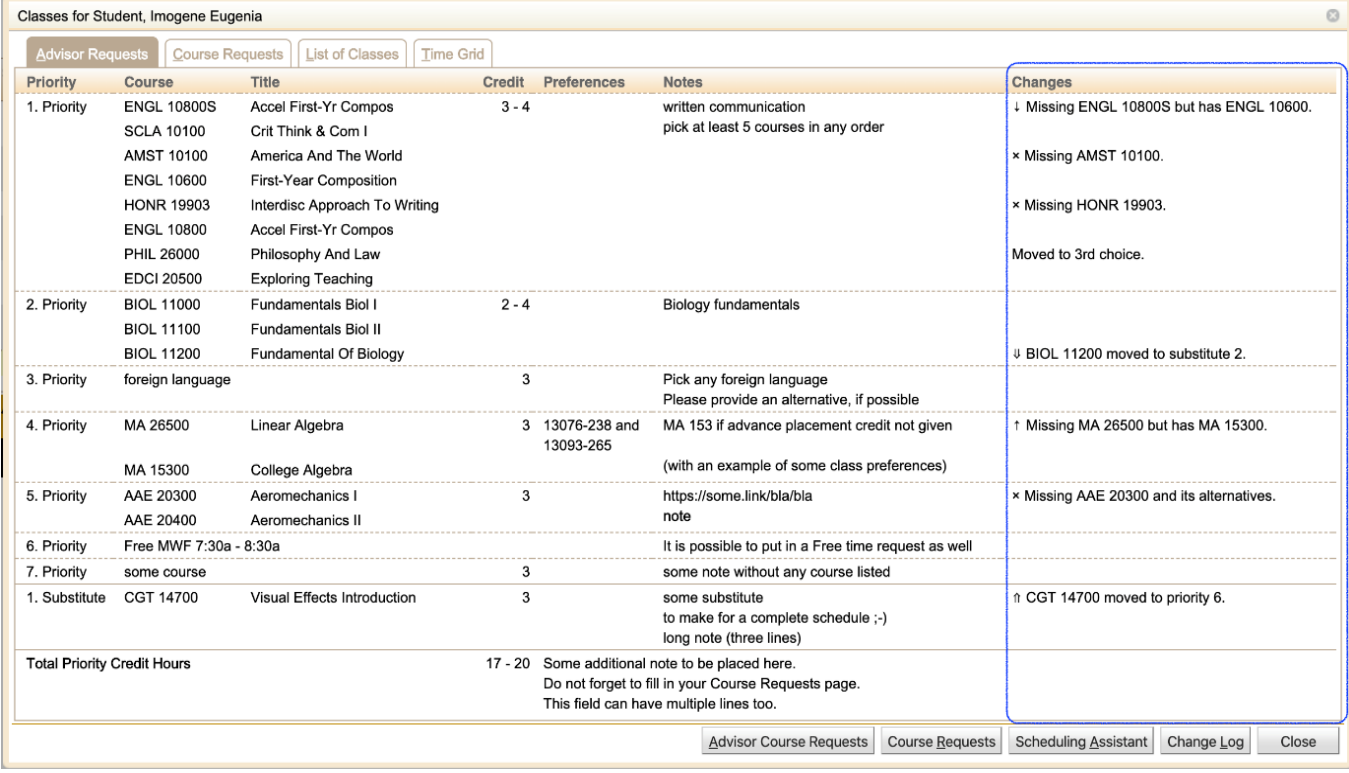

Additional details are visible when the student line is clicked.

- o Priority changes are indicated by arrows (double arrows when a course is moved between primary and substitutes), missing courses are marked, and critical courses.
- Online Scheduling Dashboard can also be used for email functionality where a message can be included to the student. The Advisor Recommendations Form is now an option to attach.

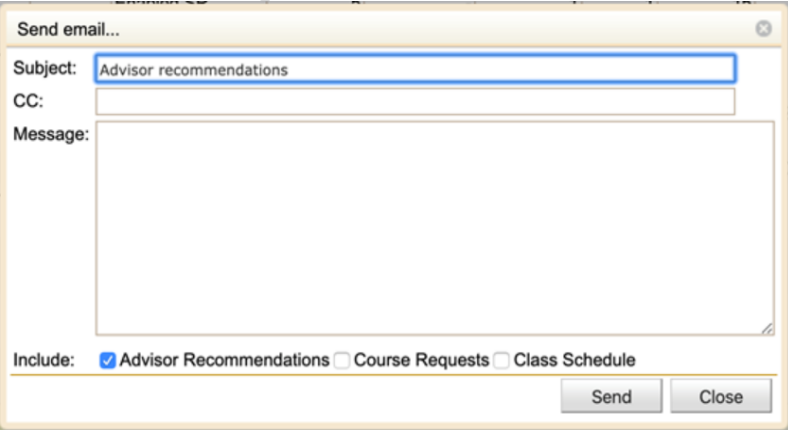

## Enhancements for the Student

• Student will see the note(s) attached to a course from the Advisor Recommendation Form.

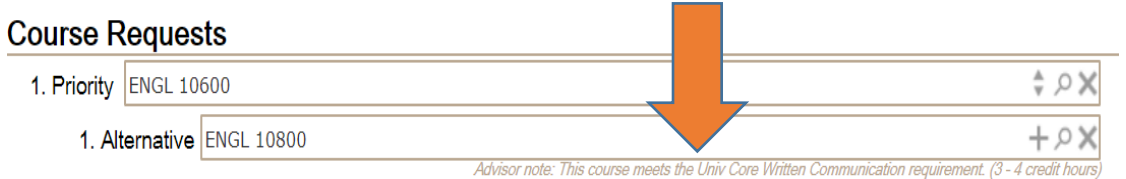

 Students will be prompted with a warning box when attempting to drop a critical course.

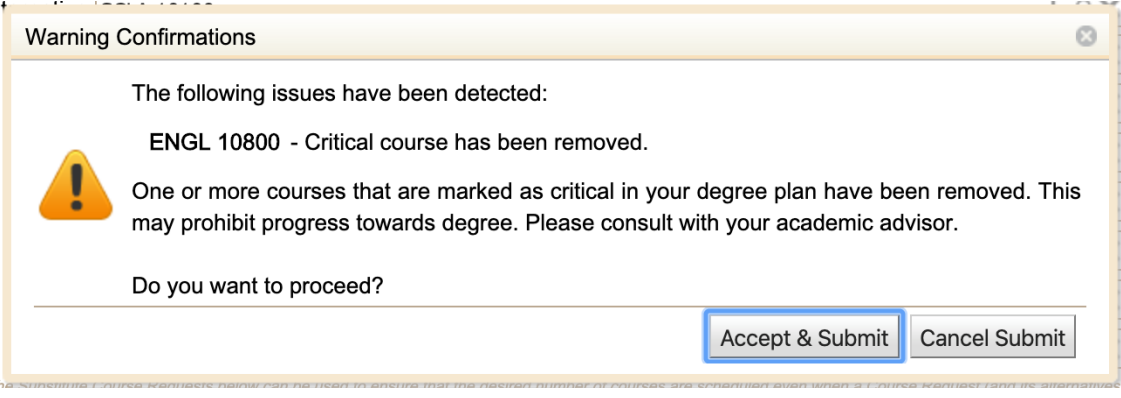

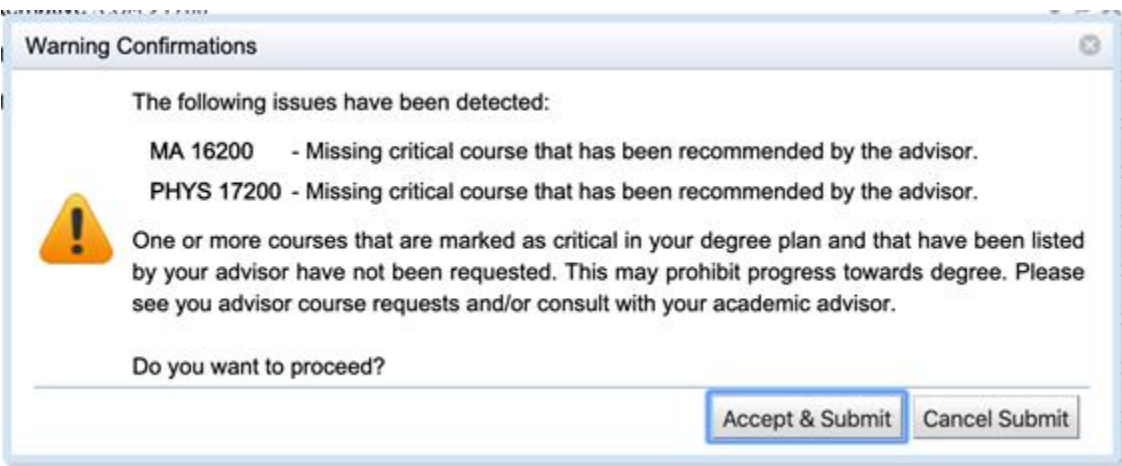

• Students will be able to view Advisor Recommendations when they log into their Student CRF

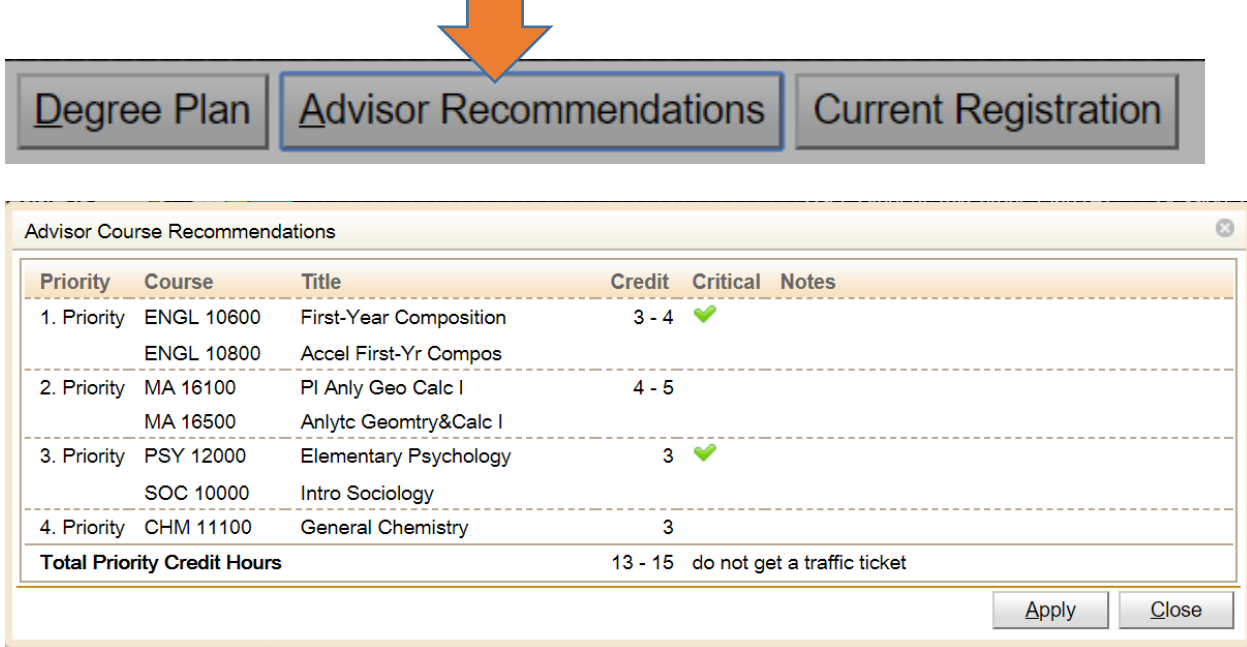

o If the student wants to reinstate the course schedule exactly as the advisor recommended, they can click on apply button in bottom right hand corner of the screen.

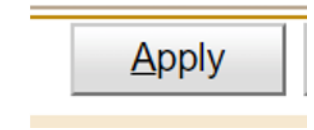

 $\blacksquare$ 

Is it possible to find out which students have advisor recommendations and who put them in and when (each record has a user id and a timestamp).

Yes, the changes in the advisor recommendations also show in the *ChangeLog* (on the online

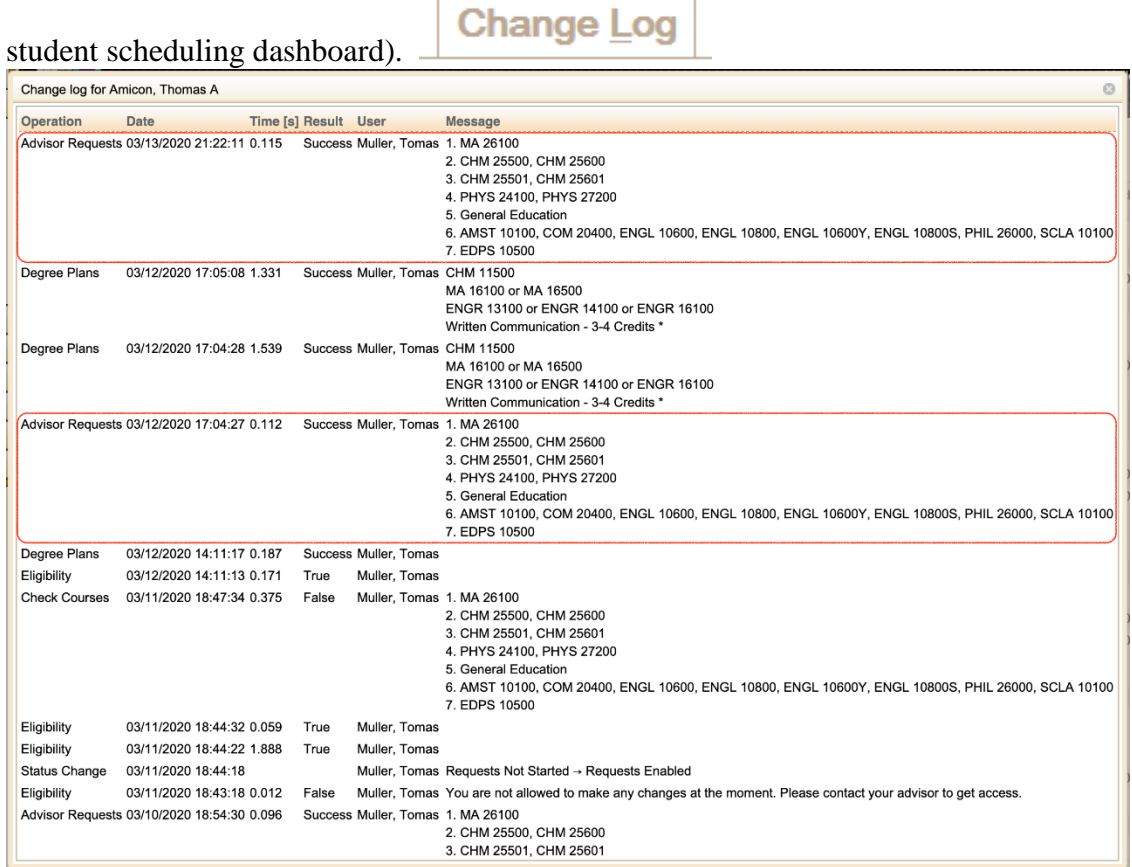